## Ipreville – Instituto de Previdência Social dos Servidores Públicos do Município de Joinville

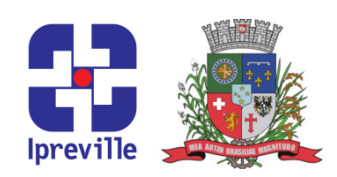

## Emissão de Guias de Depósitos Judiciais

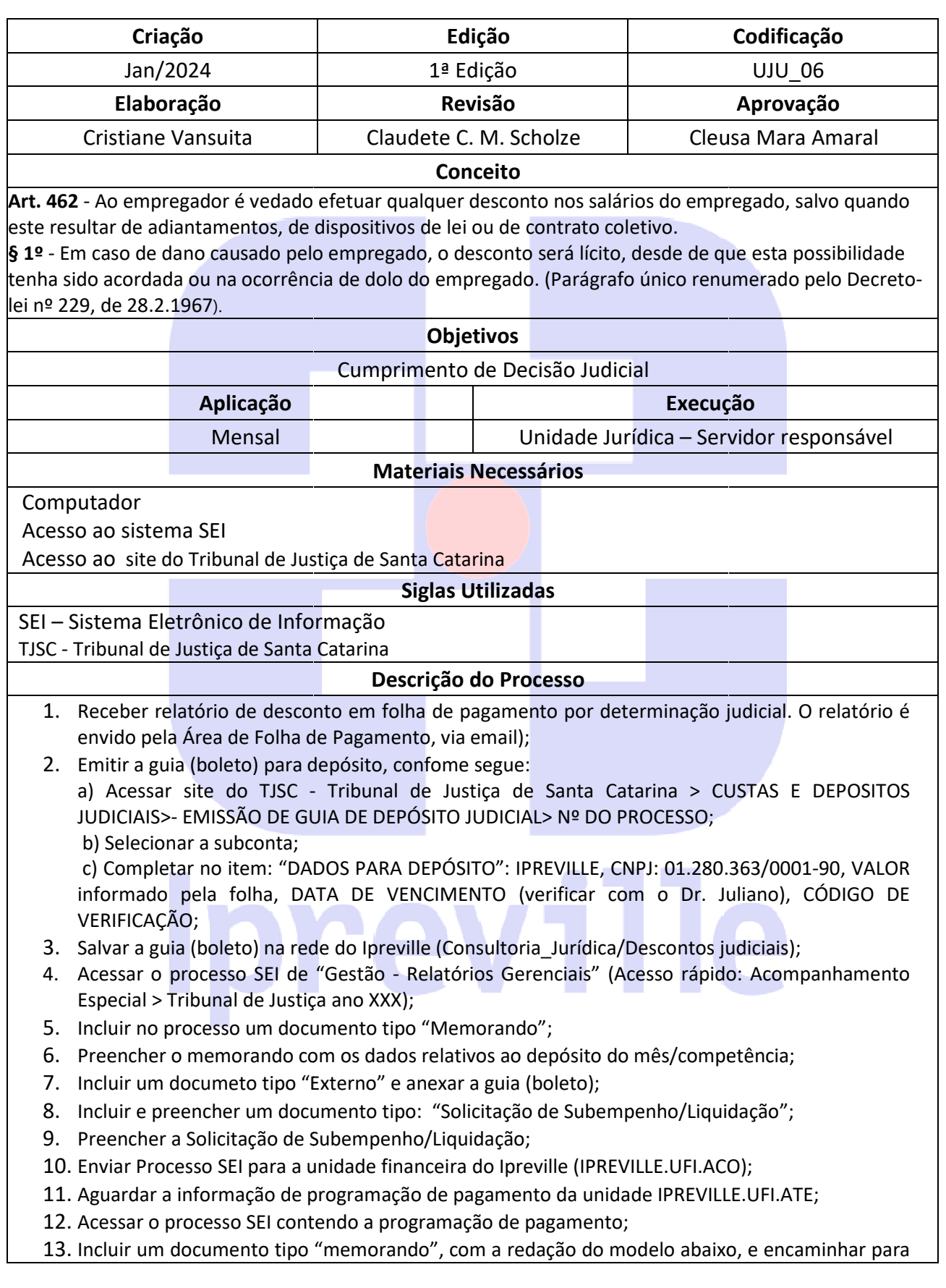

## Ipreville – Instituto de Previdência Social dos Servidores Públicos do Município de Joinville

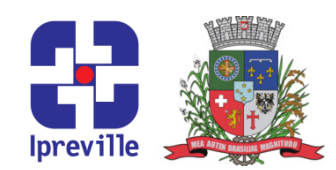

a unidade IPREVILLE.UFI.ATE; 14. Entrar no site do Tribunal de Justiça (Estadual, Federal ou Trabalhista), conforme o caso; 15. Acessar os autos do respectivo processo judicial com login e senha própria; 16. Peticionar nos autos do respectivo processo judicial, juntando boleto e comprovante de pagamento; 17. Gerar a Guia de Depósito Judicial; 18. Anexar a Guia de Depósito Judicial ao processo SEI; 19. Encaminhar o processo SEI ao IPREVILLE.UFI.ATE, para execução do depósito judicial; 20. Concluir o processo na unidade jurídica. MODELO 01 Para UFI.ATE Cientes da Programação de Pagamento, conforme informado no documento SEI xxx, solicitamos que após efetuados, sejam acostados ao presente processo o respectivo comprovante para juntada no processo judicial. Atenciosamente, Ipreville

## Ipreville – Instituto de Previdência Social dos Servidores Públicos do Município de Joinville

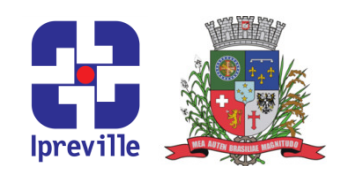

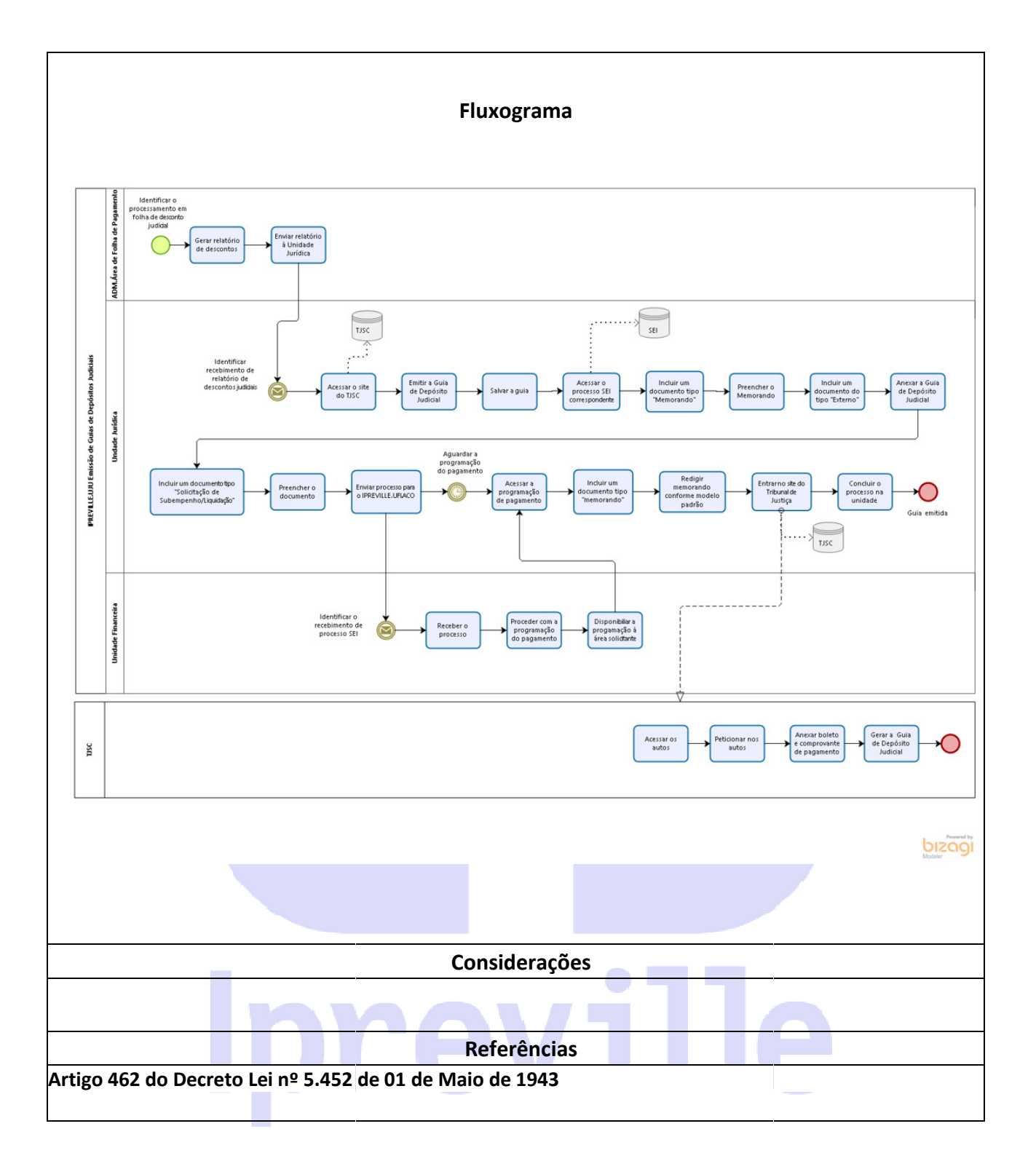